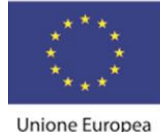

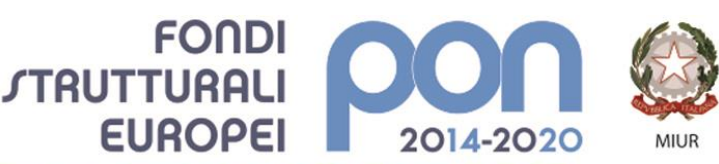

PER LA SCUOLA - COMPETENZE E AMBIENTI PER L'APPRENDIMENTO (FSE-FESR)

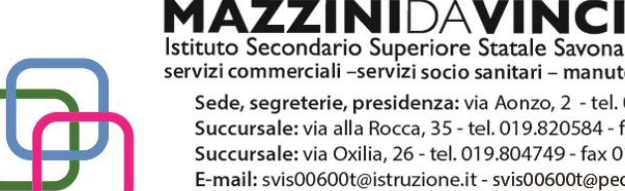

Istituto Secondario Superiore Statale Savona servizi commerciali -servizi socio sanitari - manutenzione ed assistenza tecnica Sede, segreterie, presidenza: via Aonzo, 2 - tel. 019.824450 - fax 019.825966 Succursale: via alla Rocca, 35 - tel. 019.820584 - fax 019.820584 Succursale: via Oxilia, 26 - tel. 019.804749 - fax 019.804749 E-mail: svis00600t@istruzione.it - svis00600t@pec.istruzione.it Web: mazzinidavinci.gov.it - C.F. 80008010094

# **PROGRAMMA SVOLTO**

# **ANNO SCOLASTICO: 2019/2020**

#### **MATERIA: TIC Tecnologie dell'Informazione e della Comunicazione**

**INSEGNANTE: Pautrè Elena**

**CLASSE: 1<sup>a</sup> sez. B SETTORE: Manutenzione e Assistenza Tecnica INDIRIZZO: Operatore Meccanico**

**NUMERO ORE DI LEZIONE SVOLTE: 62 SUL NUMERO CONVENZIONALE DI ORE PREVISTE: 66 (33 settimane x 2 h settimanali)**

## **MODULO 1-2-3-4**

**Titolo: Il personal computer ed il sistema operativo [sistema operativo] Titolo: Applicativi di base per la gestione del testo: Word [word processor] Titolo: Applicativi di base per la gestione di dati: Excel [foglio di calcolo] Titolo: Applicativi di base per la presentazione e la diffusione di testi [PowerPoint]**

## **CONTENUTI (descrizione degli argomenti sviluppati):**

- Laboratorio. Primo accesso alle postazioni PC. Creazione di un nuovo file di testo. Rinomina del file. Copia del file ed eliminazione tramite menù contestuale e tramite combinazioni di tasti.
- Differenze tra Hardware e Software.
- Creazione di una cartella e di un file di Word o PowerPoint. Scrittura di oggetti Hardware e Software. Ricerca su internet delle immagini e loghi che li rappresentano e salvataggio nella cartella di lavoro. [browser / motori di ricerca / siti / ricerca / word processor / creazione e salvataggio file / salvataggio immagini da internet in cartella precisa / inserimento immagini in Word o Powerpoint / formattazione]
- Acronimi: CPU, RAM e ROM [teoria/lavoro creativo]
- Acronimi TIC ed ICT. Estensioni dei file utilizzate dai programmi.
- Terminato esercizio con esempi di Hardware e Software. Inizio esercizio con nuova presentazione Power Point con diapositive su CPU, RAM e ROM. [teoria/lavoro creativo]
- Verifica scritta : Verifica di informatica su **hardware e software**
- Chi ha finito la verifica accede ad https:\\code.org -> PROVA e sperimenta in basso a destra l'Artista. L'ora del Coding.
- Correzione della verifica. Lavoro in preparazione della futura prova comune. Copia dei file nella cartella di lavoro. Inserimento di immagini di tipo Incorniciato. [word processor]
- Creazione di un file Excel con elenco applicazioni e relative estensioni dei file. Ulteriore esercizio in preparazione della prova comune. [word processor]

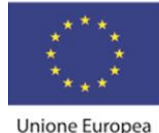

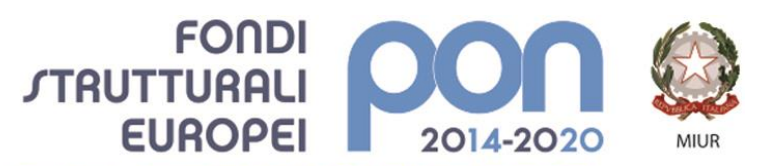

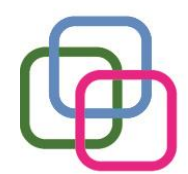

**MAZZINIDAVINCI** Istituto Secondario Superiore Statale Savona servizi commerciali -servizi socio sanitari - manutenzione ed assistenza tecnica Sede, segreterie, presidenza: via Aonzo, 2 - tel. 019.824450 - fax 019.825966 Succursale: via alla Rocca, 35 - tel. 019.820584 - fax 019.820584 Succursale: via Oxilia, 26 - tel. 019.804749 - fax 019.804749 E-mail: svis00600t@istruzione.it - svis00600t@pec.istruzione.it Web: mazzinidavinci.gov.it - C.F. 80008010094

- Creazione con Word di un diagramma di flusso del gioco l'Artista.
- Creazione di un file \*.pdf da un file di word. Inserimento di un apice. Creazione di un diagramma di flusso partendo da un testo. Come rendere trasparente una casella di testo.[formattazioni varie]

PER LA SCUOLA - COMPETENZE E AMBIENTI PER L'APPRENDIMENTO (FSE-FESR)

- Creazione di una presentazione PowerPoint con esempi ed una breve descrizione di diagrammi e mappe. [ browser / motori di ricerca / siti / presentazione/lavoro creativo]
- Lavoro di gruppo di due o tre persone. Da un testo con argomento informatico "Il linguaggio naturale ed i linguaggi di programmazione" creazione di una mappa concettuale, prima in brutta su carta e poi in Word. [lavoro di gruppo/individuazione parole chiave da un testo/mappa concettuale/Utilizzo delle forme di Word o PowerPoint]
- Continuazione del lavoro a coppie sulla creazione della mappa concettuale con argomento Linguaggio Naturale e Linguaggio di Programmazione
- Esercizi di formattazione con Word in preparazione alla prova comune della prossima settimana.
- Prova comune su Word. Dato un testo stampato riprodurlo identico su Word.
- Prova comune per gli assenti. Gli altri lavorano a coppie sull'argomento "Software libero e Software proprietario"
- Impostazione in word di una lettera. Esempio di risposta ad un annuncio di lavoro.
- Lavoro a coppie con argomento "Rappresentazione digitale dei dati", prima su carta e poi su word. [lavoro di gruppo/individuazione parole chiave da un testo/mappa concettuale/Utilizzo delle forme di Word]
- Creazione in Word di una lettera d'affari. [word processor]
- Lavoro su carta e poi su Word dell'argomento "Connettivi logici AND e OR". La seconda ora simulazione di un diagramma di flusso.

Chiusura scuola

- CORSO SICUREZZA ALUNNI Come da comunicato del 02-03-2020 presente in Bacheca siete invitati a provare a svolgere il Corso Sicurezza Alunni in autonomia da casa. Trovate la documentazione anche nella circ. n. 128 del 30-01-2020. [Da svolgere nelle ore di TIC]
- Lavoro su carta e poi su Word del testo con argomento "Scratch". Il Live forum era in manutenzione. [individuazione parole chiave da un testo/carta e foto o Word]
- VideoLezione caricata su YouTube sul diagramma di flusso creato in Scratch, da ricreare. Modifica del ciclo "repeat until" con fantasia. Supporto nel live forum [Dalla rappresentazione grafica di un algortimo alla sua realizzazione/Esperienza di Coding]
- Video sul pensiero computazionale. Tempo per finire i lavori delle scorse settimane.
- VideoLezione caricata su YouTube su una possibile personalizzazione del programma in Scratch. Tempo per terminare il corso sulla sicurezza.[Lavoro creativo di Coding]
- Presenza nel Live Forum ed in Teams. Supporto alla connessione in Teams.[Utilizzo del nuovo ambiente]
- Pseudolinguaggi. Riunione in Teams. Spiegazione dei lavori. [mappa concettuale/simulazione del diagramma di flusso che calcola l'area di un quadrato dato il lato/realizzazione dell'algoritmo in Scratch]
- Riunione in Teams. Test sui diagrammi di flusso con Microsoft Forms [link ad una verifica creata con Microsoft Forms – richiede autenticazione]
- Riunione in Teams Correzione Test sui diagrammi di flusso Argomenti verifica prossima settimana [argomenti già affrontati a scuola]
- Verifica di Informatica [**diagrammi di flusso / Linguaggi naturali e di programmazione / Software libero e software proprietario / Rappresentazione**

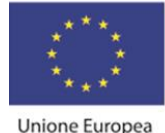

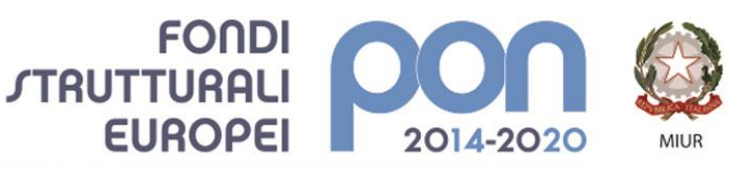

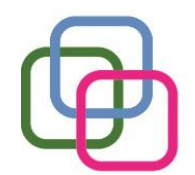

**MAZZINIDAVINCI**<br>Istituto Secondario Superiore Statale Savona servizi commerciali -servizi socio sanitari - manutenzione ed assistenza tecnica Sede, segreterie, presidenza: via Aonzo, 2 - tel. 019.824450 - fax 019.825966 Succursale: via alla Rocca, 35 - tel. 019.820584 - fax 019.820584 Succursale: via Oxilia, 26 - tel. 019.804749 - fax 019.804749 E-mail: svis00600t@istruzione.it - svis00600t@pec.istruzione.it Web: mazzinidavinci.gov.it - C.F. 80008010094

**digitale dei dati / Connettivi logici AND e OR / Pseudolinguaggi** / documentazione a

PER LA SCUOLA - COMPETENZE E AMBIENTI PER L'APPRENDIMENTO (FSE-FESR)

- disposizione sul registro elettronico in Didattica o nel canale TIC informatica -> File] ▪ Correzione della verifica - Assegnato Esercizio 022 MEME sulla Didattica a distanza e/o Covid19 [Lavoro creativo/presentazione/foto/creazione cartella in area personale/
- caricamento file/PC/Telefono/Microsoft SharePoint/PowerPoint on line o App]
- CartellaComune con file da modificare in collaborazione [Lavoro di gruppo Online/PC/Telefono]

Savona, 7 giugno 2020

Il docente Elena Pautrè

\_\_\_\_\_\_\_\_\_\_\_\_\_\_\_\_\_\_\_\_

Per presa visione: Il Dirigente Scolastico  $\_$